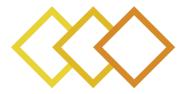

# xR4DRAMA

# Extended Reality For DisasteR management And Media planning H2020-952133

# D4.4

# VR AUTHORING TOOL v1

| Dissemination level:          | Public                                                                       |  |
|-------------------------------|------------------------------------------------------------------------------|--|
| Contractual date of delivery: | Month 12, 31 October 2021                                                    |  |
| Actual date of delivery:      | Month 12, 2 November 2021                                                    |  |
| Work package:                 | WP4 - Interactive AR/VR solutions for media production and hazard management |  |
| Task:                         | : T4.6 VR authoring tools and interactions                                   |  |
| Туре:                         | : Demonstrator                                                               |  |
| Approval Status:              | Final version                                                                |  |
| Version:                      | 1.0                                                                          |  |
| Number of pages:              | 27                                                                           |  |
| Filename:                     | D4.4_xR4Drama_AuthoringTool_20211102_v1.pdf                                  |  |

#### Abstract

This deliverable describes initial version of VR Authoring tool.

The information in this document reflects only the author's views and the European Community is not liable for any use that may be made of the information contained therein. The information in this document is provided as is and no guarantee or warranty is given that the information is fit for any particular purpose. The user thereof uses the information at its sole risk and liability.

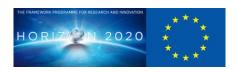

co-funded by the European Union

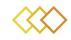

# History

| Version | Date       | Reason                        | Revised by        |
|---------|------------|-------------------------------|-------------------|
| V0.1    | 21.09.2021 | Table of contents             | Yash Shekhawat    |
| V0.2    | 15.10.2021 | First Version                 | Yash Shekhawat    |
| V0.3    | 22.10.2021 | Second version                | Sebastian Freitag |
| V0.9    | 27.10.2021 | Deliverable for review by U2M | Yash Shekhawat    |
| V1.0    | 02.11.2021 | Final Version                 | Yash Shekhawat    |

# Author list

| Organization | Name                | Contact Information             |
|--------------|---------------------|---------------------------------|
| NURO         | Yash Shekhawat      | Yash.shekhawat@nurogames.com    |
| NURO         | Sebastian Frietag   | Sebastian.frietag@nurogames.com |
| CERTH        | Spyridon Symeonidis | spyridons@iti.gr                |

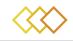

# **Executive Summary**

The deliverable provides the first prototype of the Authoring tool. Section 1 introduces the deliverable with the structure and the contents.

The next section provides the overview of the requirements from the use cases. The requirements gave us a starting point to implement the features of the first prototype of the Authoring Tool.

The third section of the deliverable gives the information on the first prototype, from the internal architecture, current functionalities to installation requirements along with the demo information and screenshots.

The final section gives information about the next steps that will be implemented in the future prototypes.

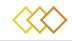

# Abbreviations and Acronyms

- PUC Pilot Use case
- VR Virtual Reality

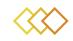

## **TABLE OF TABLES**

| Table 1 Disaster Management requirements | . 9 |
|------------------------------------------|-----|
| Table 2 Media Production requirements    | . 9 |

#### **TABLE OF FIGURES**

| Figure 1 Internal Architecture of Xr4drama Authoring Tool11                                                                                                    |
|----------------------------------------------------------------------------------------------------|
| Figure 2 Create User screen13                                                                                                    |
| Figure 3 Login screen13                                                                                                    |
| Figure 4 Home screen with projects14                                                                                                    |
| Figure 5 Profile Information14                                                                                                    |
| Figure 6 Create new project15                                                                                                    |
| Figure 7 Location Search15                                                                                                    |
| Figure 8 Choose location (Data from OpenStreetMaps)16                                                                                                    |
| Figure 9 Home screen with project info16                                                                                                    |
| Figure 10 Project Info expanded17                                                                                                    |
| Figure 11 Edit Project pop-up17                                                                                                    |
| Figure 12 Project screen with 3D Map view18                                                                                                    |
| Figure 13 Zoomed Out Map18                                                                                                    |
|                                                                                                    |
| Figure 14 Zoomed In Map19                                                                                                    |
| Figure 14 Zoomed In Map19<br>Figure 15 Info on Points of Interest19                                                                                                    |
|                                                                                                    |
| Figure 15 Info on Points of Interest                                                                                                    |
| Figure 15 Info on Points of Interest                                                                                                    |
| Figure 15 Info on Points of Interest                                                                                                    |
| Figure 15 Info on Points of Interest19Figure 16 Simulation of the city at low sunlight20Figure 17 City with high sunlight20Figure 18 Different layers of the Map21                                                                                                    |
| Figure 15 Info on Points of Interest19Figure 16 Simulation of the city at low sunlight20Figure 17 City with high sunlight20Figure 18 Different layers of the Map21Figure 19 Upload Image to a specific location21                                                                                                    |
| Figure 15 Info on Points of Interest19Figure 16 Simulation of the city at low sunlight20Figure 17 City with high sunlight20Figure 18 Different layers of the Map21Figure 19 Upload Image to a specific location21Figure 20 Completed Upload22                                                                                                    |
| Figure 15 Info on Points of Interest19Figure 16 Simulation of the city at low sunlight20Figure 17 City with high sunlight20Figure 18 Different layers of the Map21Figure 19 Upload Image to a specific location21Figure 20 Completed Upload22Figure 21 Marker Displaying User generated image's location22                                                                                 |
| Figure 15 Info on Points of Interest19Figure 16 Simulation of the city at low sunlight20Figure 17 City with high sunlight20Figure 18 Different layers of the Map21Figure 19 Upload Image to a specific location21Figure 20 Completed Upload22Figure 21 Marker Displaying User generated image's location22Figure 22 Marker for user uploaded image23                                       |
| Figure 15 Info on Points of Interest19Figure 16 Simulation of the city at low sunlight20Figure 17 City with high sunlight20Figure 18 Different layers of the Map21Figure 19 Upload Image to a specific location21Figure 20 Completed Upload22Figure 21 Marker Displaying User generated image's location22Figure 22 Marker for user uploaded image23Figure 23 User uploaded image view 123 |

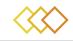

#### **TABLE OF CONTENTS**

| 1 | Intro | oduction                                  | 8    |
|---|-------|-------------------------------------------|------|
| 2 | Req   | uirements for the tool                    | 9    |
|   | 2.1   | Disaster Management Use case requirements | 9    |
|   | 2.2   | Media Production Use case requirements    | 9    |
| 3 | Оре   | rational Prototype                        | 11   |
|   | 3.1   | Internal Architecture                     | . 11 |
|   | 3.2   | Current Functionalities                   | 11   |
|   | 3.3   | Installation Requirements                 | . 12 |
|   | 3.4   | Screenshots and Demo details              | . 12 |
| 4 | Futu  | ıre Work                                  | 26   |
| 5 | Con   | clusion                                   | 27   |

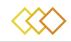

## 1 INTRODUCTION

This deliverable is a supporting document to the software components delivered as part of  $1^{st}$  prototype of the entire xR4DRAMA, developed as part of WP4. The deliverable covers the requirements from the users concerning the Authoring tool and the prototype development, from architecture of the tool to the functionalities and the installation requirements.

The main aim of the xR4DRAMA Authoring tool is provide the entrance to the platform from a PC and will be mainly used by producers as well as the management of the first responders.

The tool will allow access to the entire system where the users will be able to create projects that will include one incident or production. The tools main motive is to provide the situation awareness while the people are far away from the actual geographical location.

The deliverable provides the overview about the tool and the future work.

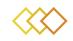

## 2 **REQUIREMENTS FOR THE TOOL**

According to the use cases, the users provided multiple requirements which were reported in "D6.2 – Final user Requirements", a document that was submitted in Month 8 of the project. The main requirements concerning the Authoring tool is noted here.

#### 2.1 Disaster Management Use case requirements

| Info-ID | Category                   | Name                                                  | Description                                                                                                    |
|---------|----------------------------|-------------------------------------------------------|----------------------------------------------------------------------------------------------------|
| PUC1-01 | Geography,<br>Surroundings | Rivers, Embankments                                   | indication of rivers, water courses, riverbanks                                                                                      |
| PUC1-02 | Geography,<br>Surroundings | Manholes, electrical and gas pipes                    | indication of manholes, electrical and gas pipes                                                                                     |
| PUC1-03 | General information        | Areas of attention, safe waiting places, shelters     | Information on the<br>presence of areas of<br>attention, safe<br>waiting/parking places,<br>shelters, sand-bag<br>distribution areas |
| PUC1-10 | Environmental factors      | Sensor measures                                       | Information on<br>environmental variables:<br>water level, rain,<br>temperature, humidity                                            |
| PUC1-15 | Geography,<br>Surroundings | Land use change, past flood events' extent            | Information derived by satellite images analysis                                                                                     |
| PUC1-16 | Flood risk management      | Population potentially in danger                      | Information on the<br>potential presence of<br>people in areas at risk                                                               |
| PUC1-17 | Flood risk management      | Cultural heritage/natural sites potentially in danger | Information on the<br>potential presence of<br>cultural heritage/natural<br>sites                                                    |

Table 1 Disaster Management requirements

#### 2.2 Media Production Use case requirements

| Info-ID | Category              | Name            | Description                                                                                                    |
|---------|-----------------------|-----------------|----------------------------------------------------------------------------------------------------|
| PUC2-01 | Environmental factors | Noise pollution | identification of possible<br>sources like busy roads or<br>highways, crowds of people,<br>factories, airports, railway<br>stations, railway tracks |

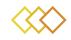

| PUC2-02 | Environmental factors | Light Pollution                       | identification of possible sources like streetlights, ads etc.                                       |
|---------|-----------------------|---------------------------------------|----------------------------------------------------------------------------------------------------|
| PUC2-03 | Accessibility         | Parking                               | availability of parking                                                                              |
| PUC2-06 | General information   | General information on site/buildings | textual information on<br>specific sites/buildings in<br>the area of interest                        |
| PUC2-07 | Environmental factors | solar altitude during the day         | simulation of the course of the sun during a day                                                     |
| PUC2-08 | Facilities            | Power                                 | availability and accessibility of power outlets                                                      |
| PUC2-09 | Facilities            | Bathrooms                             | availability and accessibility of bathrooms                                                          |
| PUC2-10 | Facilities            | Restaurants, Cafés etc.               | list of/indication of available places to eat/drink                                                  |
| PUC2-14 | Environmental factors | Noise situation on site               | the noise situation on site<br>recorded by the location<br>scout via a Smartex device<br>as mp3-file |

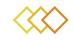

### **3 OPERATIONAL PROTOTYPE**

#### 3.1 Internal Architecture

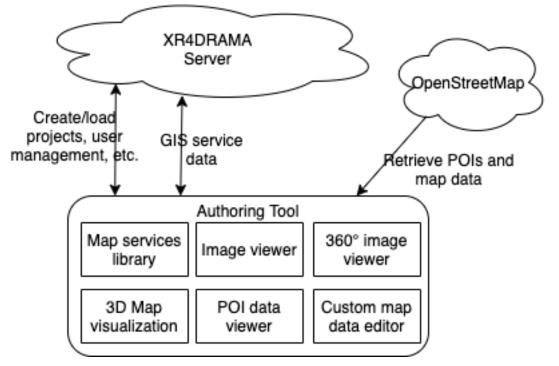

Figure 1 Internal Architecture of xR4DRAMA Authoring Tool

The Authoring tool is connected to 2 major servers to retrieve and save data, the xR4DRAMA backend using the REST API component and the OpenStreetMap servers to retrieve Map and location information. The tool consists of 6 major components:

- 1. Map Services Library: This library helps in downloading and loading of the Map from OpenStreetMap.
- 2. Image Viewer: This component works on viewing the user generated images.
- 3. 360° Image Viewer: This component helps display the 360° images uploaded by the users.
- 4. 3D Map Visualization: This component views the Map in 3D and with different layers.
- 5. POI Data Viewer: The component views the various POIs on the Map specific to the location.
- 6. Custom Map Data Editor: This component helps users add and modify the data on the map. This data is saved to the xR4DRAMA backend allowing visualizations on other frontend tools of the platform.

#### 3.2 **Current Functionalities**

Currently, for the first prototype the following functionalities are developed:

1. User Creation: When starting the application, the user can create a user account on the platform for themselves. Currently, a username and password is required; in the upcoming versions, user verification will also be done for security reasons.

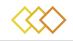

- 2. Project Creation: Once the user is logged into the platform, the tool allows the user to create a project, to do so a project name and location is needed. Project information and dates of the projects are optional functionalities that the user can add.
- 3. Adding users to projects: User has the functionality to add other users to the project to be able to collaborate on the project.
- 4. Choosing a location on a map: Once a project is created, user can choose the exact location of the project, based on the previous location provided. The tool uses OpenStreetMap<sup>1</sup> to get the map data as well location of interests in the desired area.
- 5. Add/View and Edit various media/text data on specific locations on the map: Users have the ability to add text/images/videos at a specific location in the map. This will allow other users to view and edit them. This will allow users of other tools to also see the media.
- 6. Connect to the VR Collaborative Tool: The tool has the ability to start the Collaborative VR tool.

#### 3.3 Installation Requirements

The tool requires the following to run with VR Capabilities:

- OS: Windows
- CPU: Intel i5/i7/i9
- RAM: Minimum 16 GB
- HDD: Minimum 5 GB Free
- Graphics Card: Dedicated card

To run the tool with and be able to launch the Collaborative VR Tool, the following is required:

- OS: Windows
- CPU: Intel i7/i9
- RAM: Minimum 32 GB
- HDD: Minimum 5 GB Free
- Graphics Card: NVIDIA GTX 2080 or above
- VR Headset: HTC Vive

A "VR Ready" Laptop will also be able to run the tool.

#### 3.4 Screenshots and Demo details

The demo can be downloaded at the following link:

https://drive.google.com/drive/folders/1WQsctB4RLUwoTPYTNnUb6gmj8KtcKozB?usp=sh aring

To use the tool, download and open the file xR4DRAMA Authoring Tool.exe

<sup>&</sup>lt;sup>1</sup> <u>https://www.openstreetmap.org/</u>

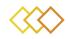

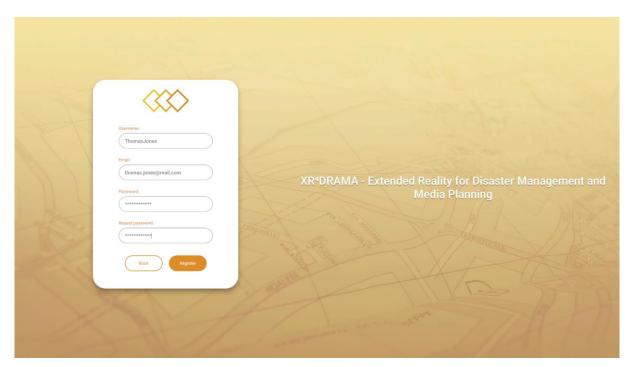

#### Figure 2 Create User screen

| H | Email.<br>thomas.jones@imail.com |                                                                                        |
|---|----------------------------------|----------------------------------------------------------------------------------------|
|   | Pittowodi                        | XR <sup>4</sup> DRAMA - Extended Reality for Disaster Management and<br>Media Planning |
| X | Rounter.                         |                                                                                        |
|   |                                  |                                                                                        |

Figure 3 Login screen

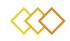

| $\langle \! \!                                 $ | Your projects |          |            |                  |             |       |  |
|--------------------------------------------------|---------------|----------|------------|------------------|-------------|-------|--|
| 🚩 Projects                                       | New project   |          |            |                  |             | Q.    |  |
| Ö Settings                                       | Project name  | Location | Start date | End date         | Description | Users |  |
| Profile                                          |               |          | 1          | You have no proj | ects yet.   |       |  |
|                                                  |               |          |            |                  |             |       |  |
|                                                  |               |          |            |                  |             |       |  |
|                                                  |               |          |            |                  |             |       |  |
|                                                  |               |          |            |                  |             |       |  |
|                                                  |               |          |            |                  |             |       |  |
|                                                  |               |          |            |                  |             |       |  |
|                                                  |               |          |            |                  |             |       |  |
|                                                  |               |          |            |                  |             |       |  |
|                                                  |               |          |            |                  |             |       |  |
|                                                  |               |          |            |                  |             |       |  |
| Logout                                           |               |          |            |                  |             |       |  |

#### Figure 4 Home screen with projects

| $\Leftrightarrow$ | Profile               |
|-------------------|-----------------------|
| 🏴 Projects        | User name:            |
| Settings          | ThomasJones           |
| 2 Profile         | Email address:        |
| Prome             | thomas.jones@mail.com |
|                   |                       |
|                   |                       |
|                   |                       |
|                   |                       |
|                   |                       |
|                   |                       |
|                   |                       |
|                   |                       |
|                   |                       |
|                   |                       |
|                   |                       |
| Logout            |                       |

# Figure 5 Profile Information

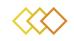

|          | Your projects | Create new project                                                                        |             |  |
|----------|---------------|-------------------------------------------------------------------------------------------|-------------|--|
| Projects |               | Project name:                                                                             | Q. Sectors  |  |
|          |               | Location:<br>Select Not selected yet.<br>Start date: End date:                            | ption Users |  |
|          |               | 01122021 (28.01.2022)<br>Description:<br>A project in the Parisian 'Jardin du Luxembourg' |             |  |
|          |               |                                                                                           |             |  |
|          |               |                                                                                           |             |  |
|          |               | Back Creste                                                                               |             |  |

# Figure 6 Create new project

| $\odot$ |                                     |  |
|---------|-------------------------------------|--|
|         |                                     |  |
|         |                                     |  |
|         | Paris                               |  |
|         | Paris, France                       |  |
|         | Parin, Texan, United States         |  |
|         | Paris, Tennessee, United States     |  |
|         | Paris, Kentucky, United States      |  |
|         | Paria, Manisa, Manisa 45300, Turkey |  |
|         |                                     |  |
|         |                                     |  |
|         |                                     |  |
|         |                                     |  |

# Figure 7 Location Search

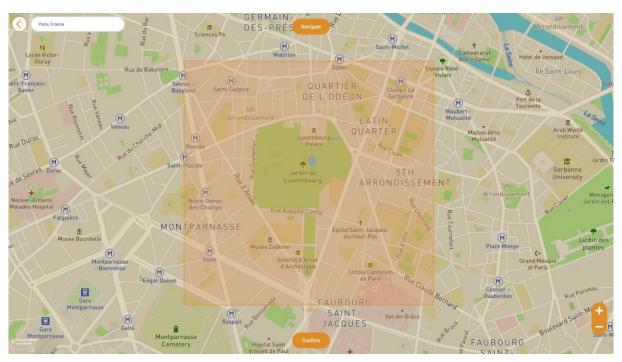

Figure 8 Choose location (Data from OpenStreetMaps)

| You You  | ur projects  |                                      |            |            |                                                     |             |                      |
|----------|--------------|--------------------------------------|------------|------------|-----------------------------------------------------|-------------|----------------------|
| Projects | New project  |                                      |            |            |                                                     |             | Q Search for project |
|          | Project name | Location                             | Start date | End date   | Description                                         | Users       |                      |
|          | Paris        | 48.84577, 2.33690<br>(1,5km x 1,4km) | 01.12.2021 | 28.01.2022 | A project in the Parisian<br>"Jardin du Luxembourg" | ThomasJones |                      |
|          |              |                                      |            |            |                                                     |             |                      |
|          |              |                                      |            |            |                                                     |             |                      |
|          |              |                                      |            |            |                                                     |             |                      |
|          |              |                                      |            |            |                                                     |             |                      |
|          |              |                                      |            |            |                                                     |             |                      |
|          |              |                                      |            |            |                                                     |             |                      |
|          |              |                                      |            |            |                                                     |             |                      |
|          |              |                                      |            |            |                                                     |             |                      |
|          |              |                                      |            |            |                                                     |             |                      |

#### Figure 9 Home screen with project info

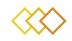

|          | Your projects         |                                                                                                    |                                     |  |
|----------|-----------------------|----------------------------------------------------------------------------------------------------|-------------------------------------|--|
| Projects | New project           | Paris                                                                                                    |                                     |  |
|          | Project name Li       | Location:<br>48.84577, 2.33690 (1,5km x 1,4km)                                                                                              | ption Users                         |  |
|          | Paris 48.84:<br>(1,5) | Stant datas: End date:<br>01.12.2021 28.01.2022<br>Description<br>A project in the Parisian "Jardin du Luxembourg"<br>Users:<br>ThomasJones | the Parisian ThomasJones<br>mbourg* |  |
|          |                       | nomasjones                                                                                                    |                                     |  |
|          |                       |                                                                                                    |                                     |  |
|          |                       |                                                                                                    |                                     |  |
|          |                       | Edit Open                                                                                                    |                                     |  |
|          |                       |                                                                                                    |                                     |  |

#### Figure 10 Project Info expanded

| $\langle \rangle \rangle$ | Your projects           | Edit project                                                                                                  |
|---------------------------|-------------------------|----------------------------------------------------------------------------------------------------|
| Projects                  | New project             | Project name: Project name: Parls                                                                             |
| 🔅 Settings                | Project name L          | Location: ption Users                                                                                         |
| 1 Profile                 | Parin: 48.845<br>(1,5k) | Lott (1,5km x 1,4km)<br>Start date: End date: mbourg'<br>Description:<br>A proper in the Parisian ThomasJones |
|                           |                         | A project in the Pansian Jancin but Likemoourg                                                                |
| nninin_m                  |                         | Add user:<br>(KimCook (Jim zook(jinuramedia.com)                                                              |
|                           |                         |                                                                                                    |
|                           |                         | Delete                                                                                                    |
| Logout                    |                         |                                                                                                    |

### Figure 11 Edit Project pop-up

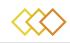

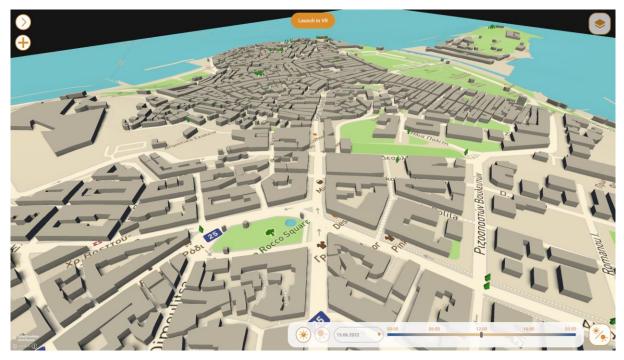

Figure 12 Project screen with 3D Map view

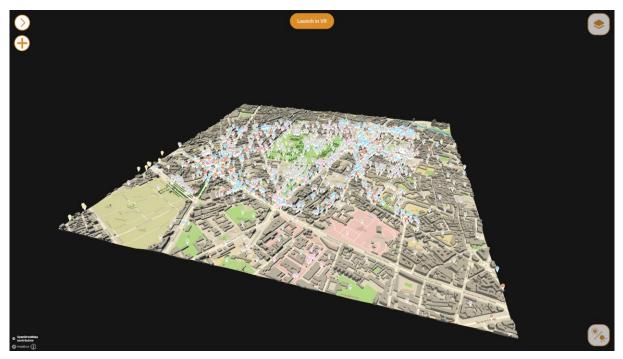

Figure 13 Zoomed Out Map

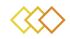

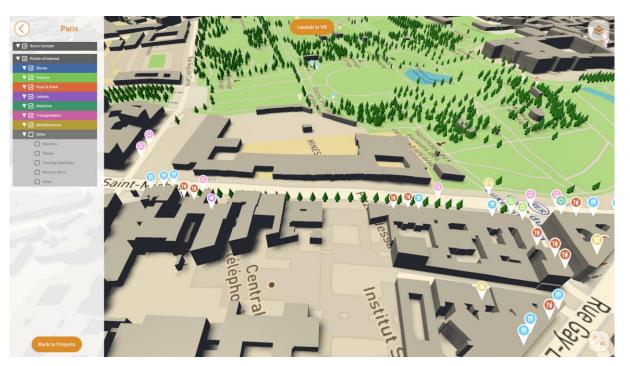

Figure 14 Zoomed In Map

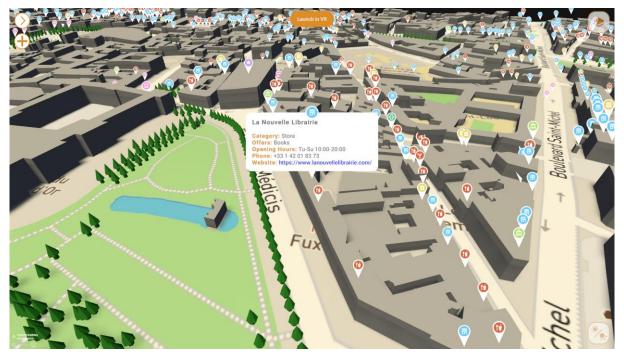

Figure 15 Info on Points of Interest

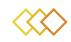

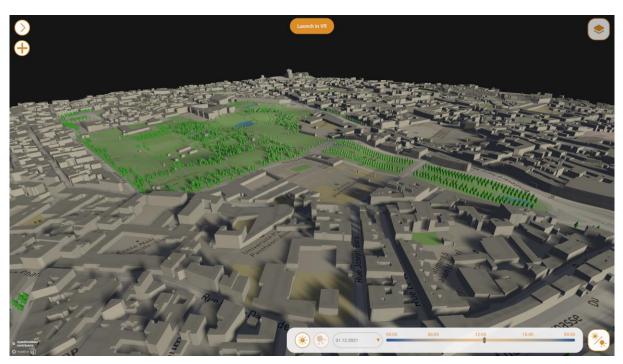

Figure 16 Simulation of the city at low sunlight

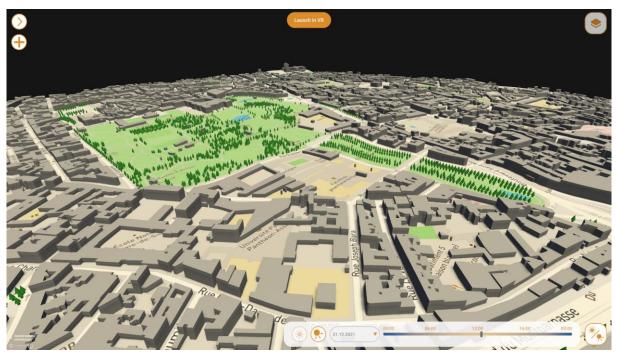

Figure 17 City with high sunlight

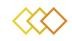

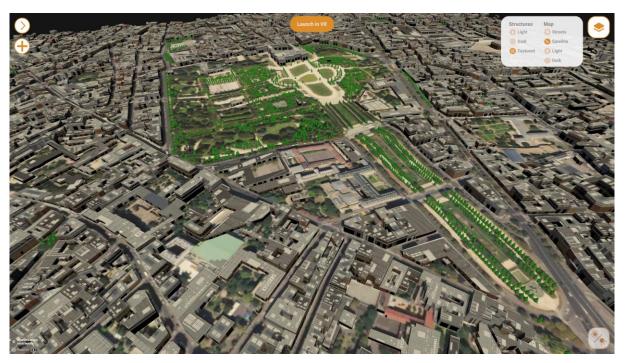

Figure 18 Different layers of the Map

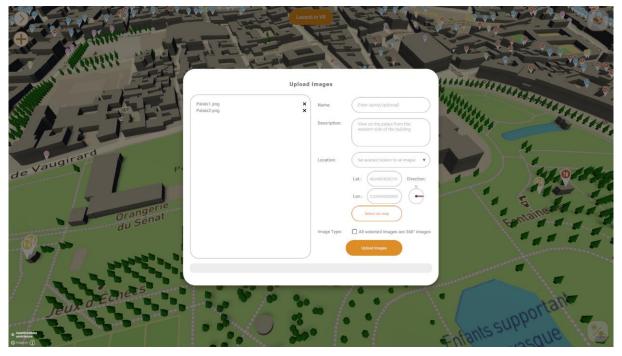

Figure 19 Upload Image to a specific location

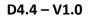

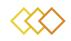

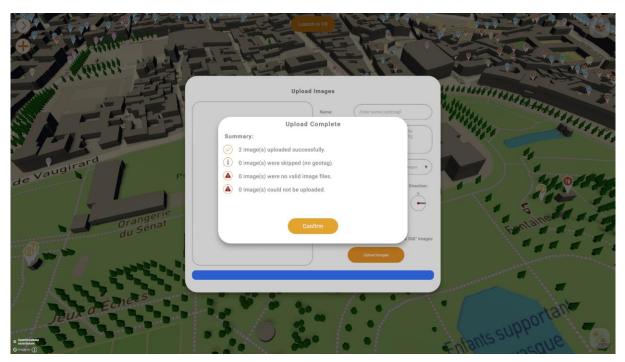

Figure 20 Completed Upload

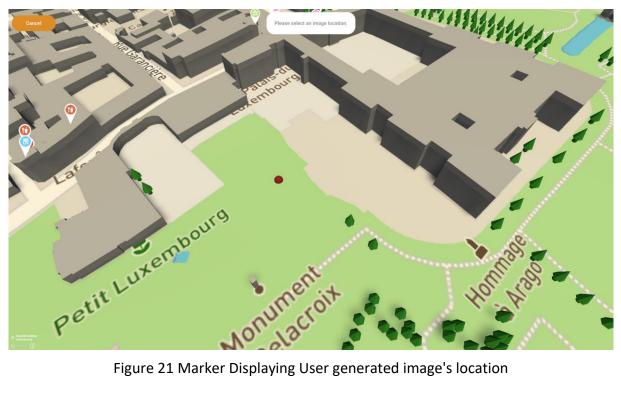

Figure 21 Marker Displaying User generated image's location

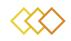

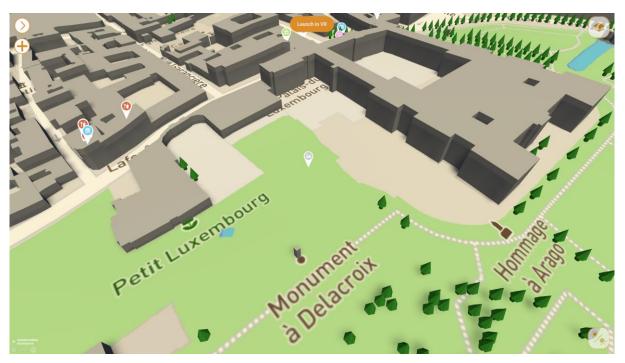

Figure 22 Marker for user uploaded image

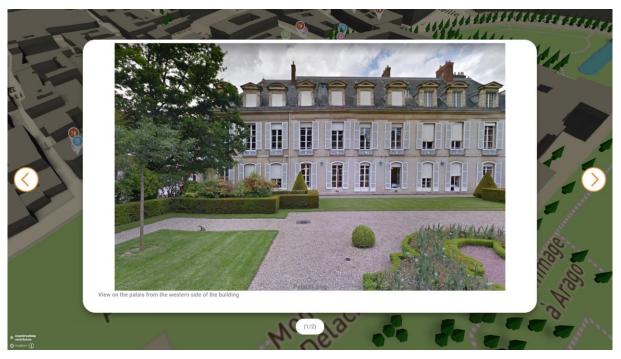

Figure 23 User uploaded image view 1

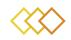

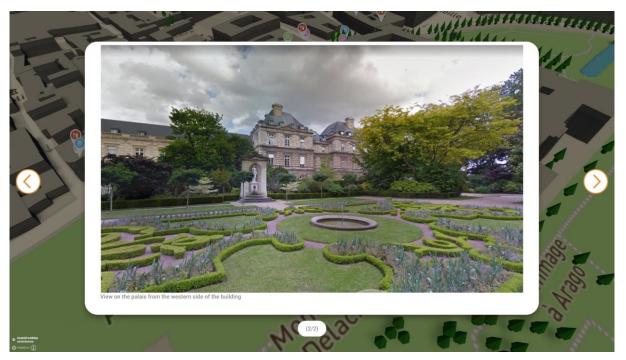

Figure 24 User uploaded image view 2

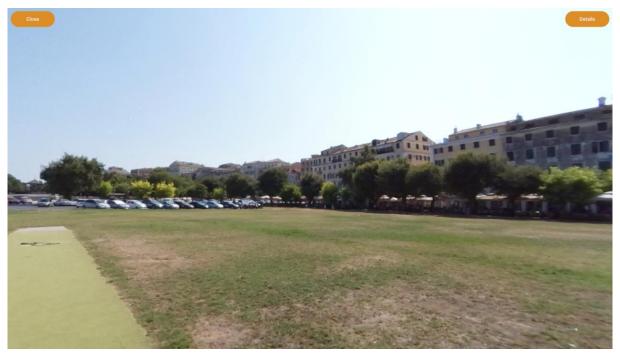

Figure 25 A 360° Image

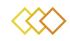

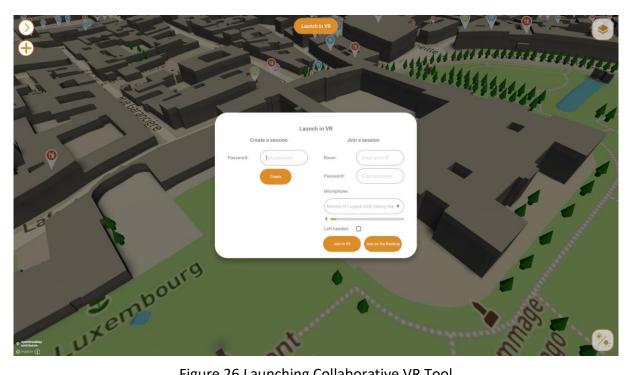

Figure 26 Launching Collaborative VR Tool

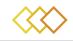

## 4 FUTURE WORK

In the next version of the app, security will be one of the major updates we will be working on. A more robust authentication method will be used for this. Furthermore, more connections with the GIS servers as well as other components will be made. Lastly, in the next update, we plan to include visualizations for other external data coming from satellite imagery and social media crawling.

More updates to the UI will be made based on the feedback from the user partners.

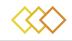

# 5 **CONCLUSION**

The deliverable provides an overview on the functionalities implemented in the 1<sup>st</sup> prototype of the Authoring Tool. The prototype due in the first year of the project will help giving users the initial idea of the main capabilities of the tool. The feedback from the testing phase will help us in improving the performance of the tool.

The next prototype will include new features such as notifications, multiple projects opening at the same time and sharing of data with other visualization tools of the platform.

The tool comprises one of the main interfaces for the xR4DRAMA platform. In the next deliverable, the final prototype will be provided including the aforementioned features and inputs from the users.